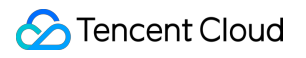

# **Cloud Object Storage Data Processing Product Documentation**

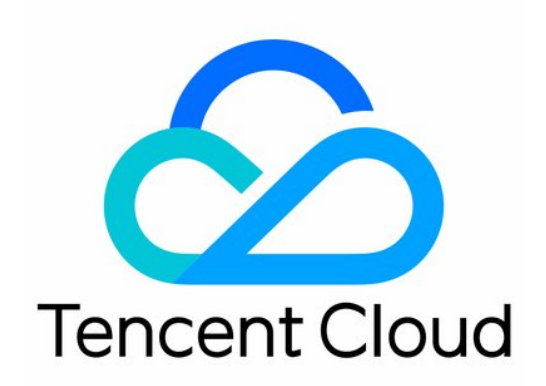

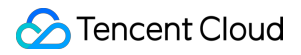

#### Copyright Notice

©2013-2024 Tencent Cloud. All rights reserved.

Copyright in this document is exclusively owned by Tencent Cloud. You must not reproduce, modify, copy or distribute in any way, in whole or in part, the contents of this document without Tencent Cloud's the prior written consent.

Trademark Notice

#### **C** Tencent Cloud

All trademarks associated with Tencent Cloud and its services are owned by Tencent Cloud Computing (Beijing) Company Limited and its affiliated companies. Trademarks of third parties referred to in this document are owned by their respective proprietors.

#### Service Statement

This document is intended to provide users with general information about Tencent Cloud's products and services only and does not form part of Tencent Cloud's terms and conditions. Tencent Cloud's products or services are subject to change. Specific products and services and the standards applicable to them are exclusively provided for in Tencent Cloud's applicable terms and conditions.

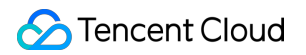

### **Contents**

Data [Processing](#page-3-0)

Data [Processing](#page-3-1) Overview

Image [Processing](#page-4-0)

Image [Processing](#page-4-1) Overview

Image [Compression](#page-7-0)

Blind [Watermarking](#page-17-0)

Media [Processing](#page-19-0)

Media [Processing](#page-19-1) Overview

Content [Moderation](#page-22-0)

File [Processing](#page-28-0) Service

File [Preview](#page-30-0)

# <span id="page-3-1"></span><span id="page-3-0"></span>Data Processing Data Processing Overview

Last updated: 2024-05-30 15:03:36

### **Overview**

COS's data processing services are provided by Cloud [Infinite](https://www.tencentcloud.com/zh/document/product/1045) (CI). CI specializes in data processing services, capable of processing various types of data in the cloud. It offers image processing, media processing, content moderation, file processing, AI Content Recognition (CR), file preview, intelligent speech, and other comprehensive multimedia data processing capabilities, providing you with a professional integrated data processing solution to meet the needs of various scenarios. The specific supported capabilities are as follows:

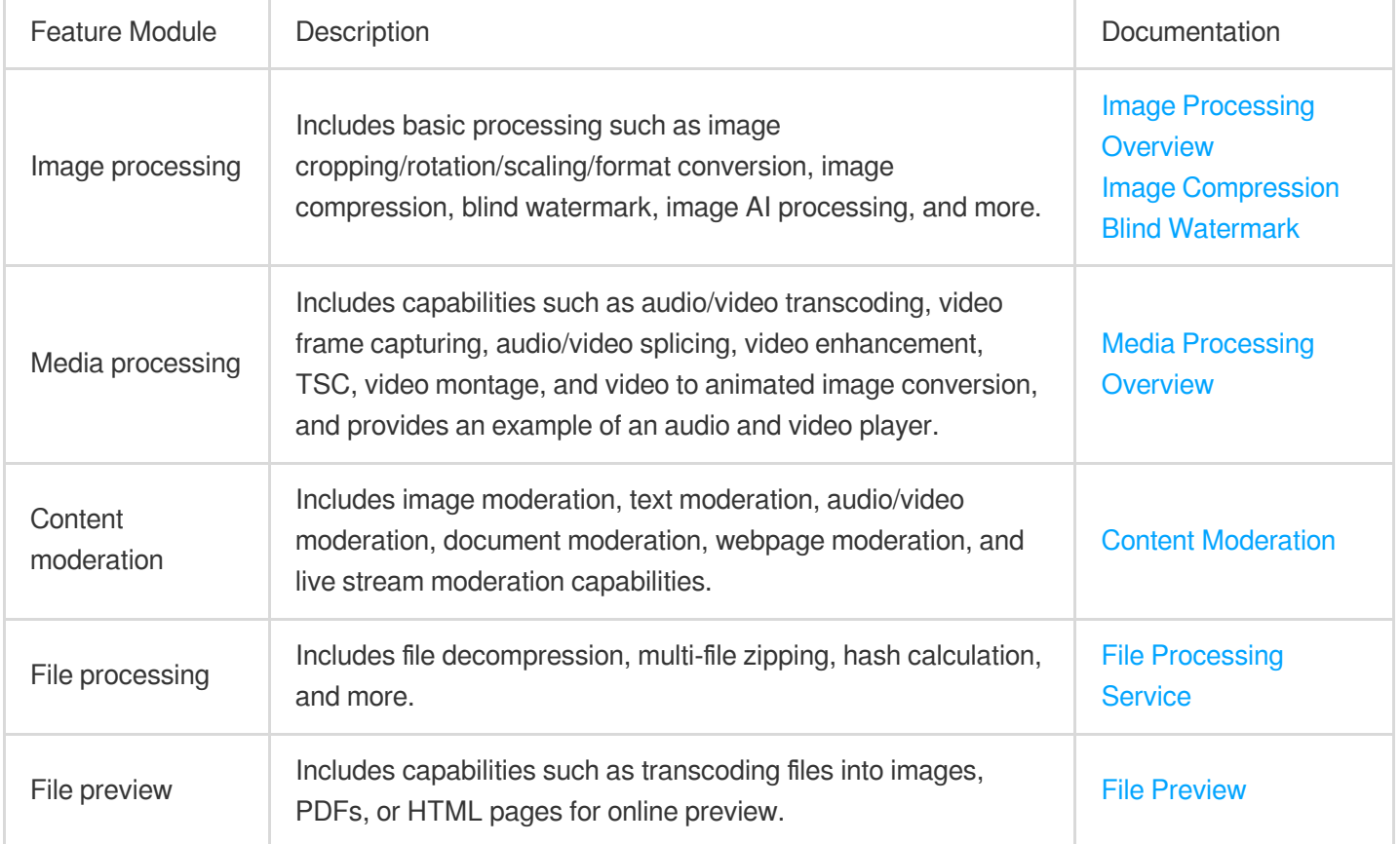

# <span id="page-4-1"></span><span id="page-4-0"></span>Image Processing Image Processing Overview

Last updated: 2024-03-25 15:33:39

### **Overview**

Image Processing is a set of image processing capabilities provided by Cloud [Infinite](https://www.tencentcloud.com/document/product/1045) (CI). It supports basic processing capabilities such as image cropping, format conversion, scaling, and watermarking, image downsizing capabilities such as Guetzli compression and AVIF transcoding and compression, blind watermarking for copyright protection, and AI-based recognition and analysis features such as image enhancement, tagging, scoring, and repair and image matting, meeting your image processing requirements in diverse business scenarios.

#### **Note:**

Image Processing is available only in public cloud regions.

Image Processing is charged by CI. For detailed pricing, see **Basic image processing fee** in Billing and [Pricing](https://www.tencentcloud.com/document/product/1045/33431). Currently, image processing is not supported for multi-AZ buckets.

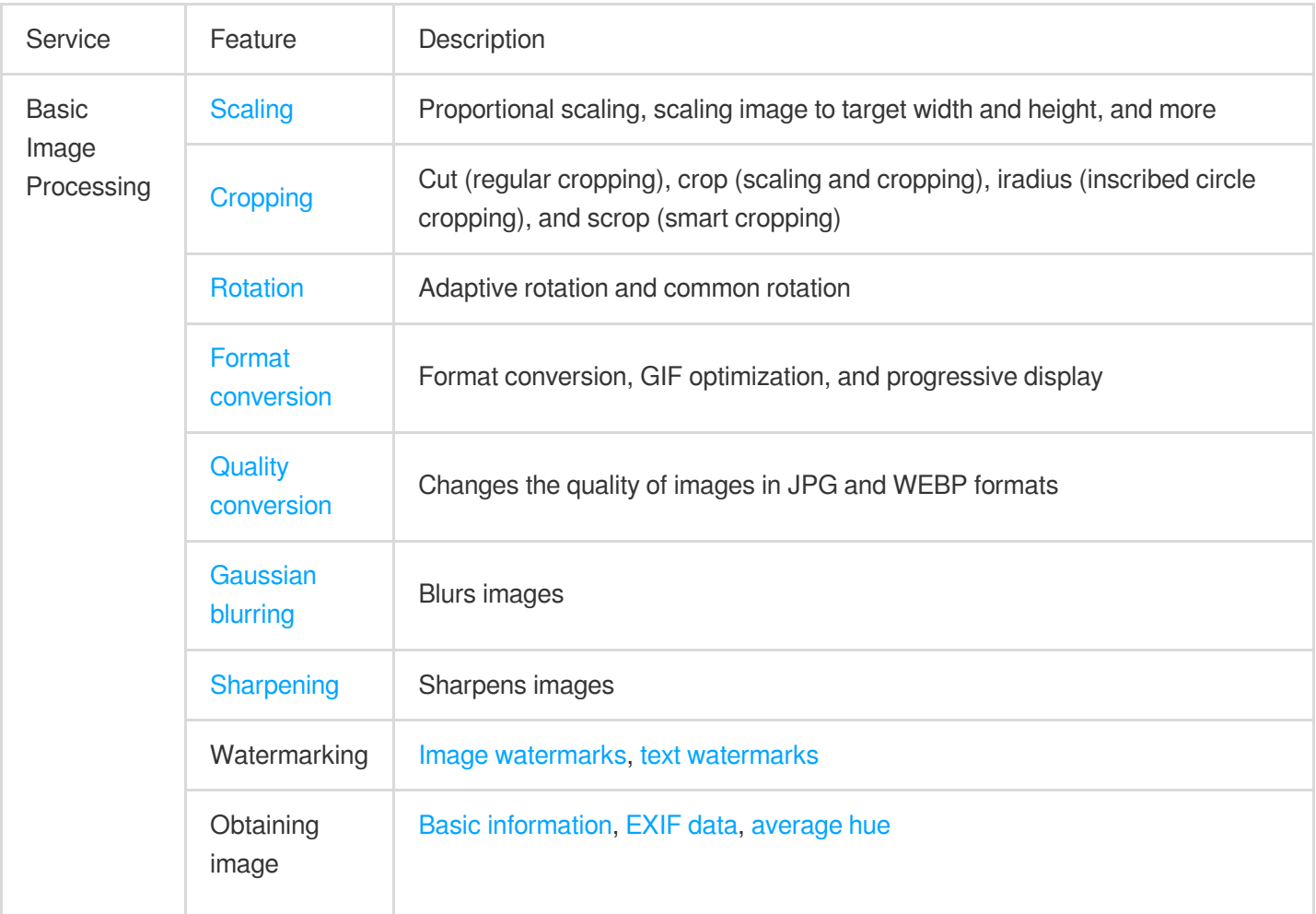

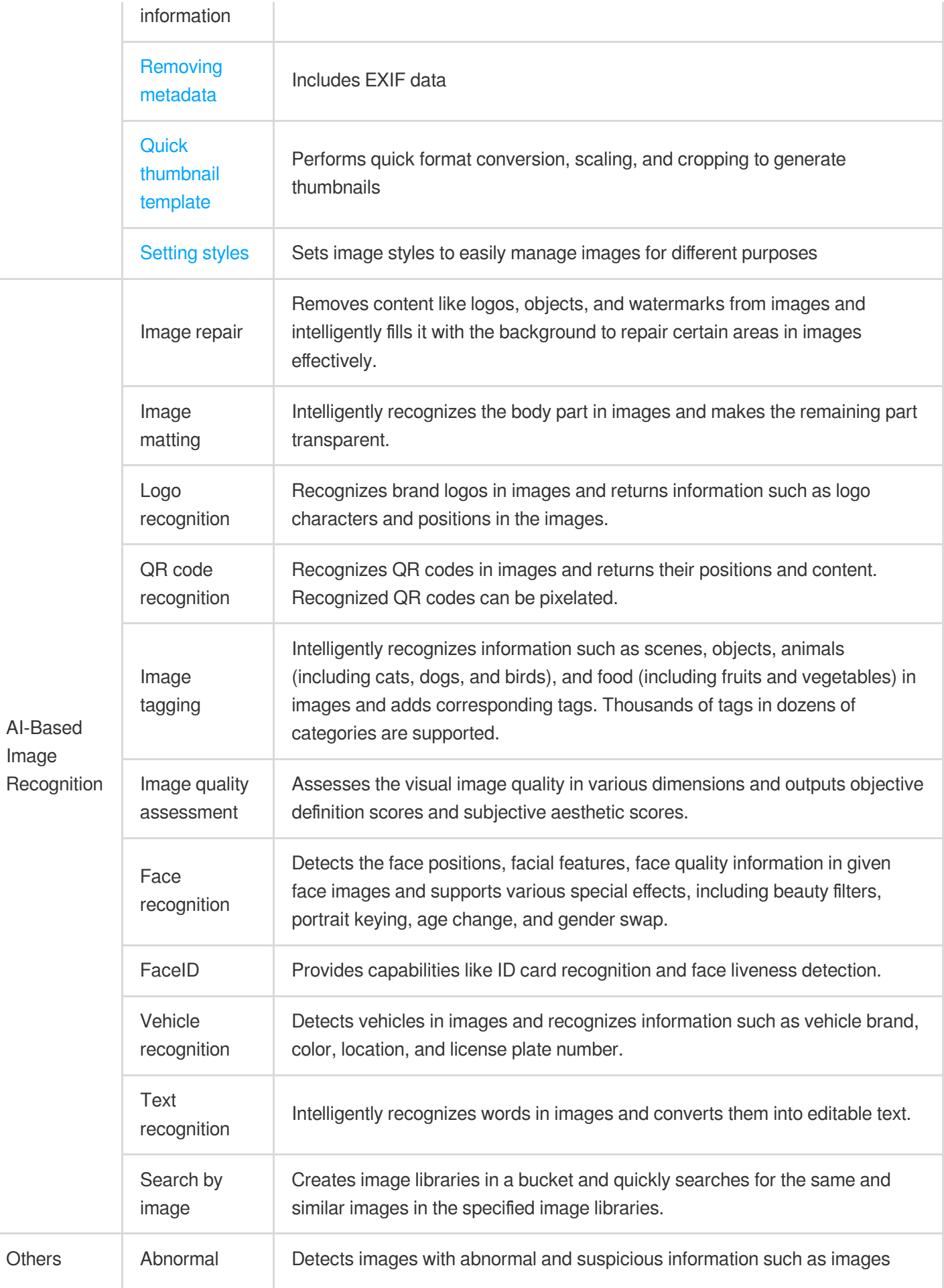

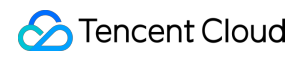

image detection with TS video streams.

### How to Use

#### **Using COS console**

You can perform basic image processing operations in the COS console as instructed in Basic Image [Processing.](https://www.tencentcloud.com/document/product/436/36569)

#### **Using RESTful APIs**

You can perform basic image processing operations or AI-based recognition by using the APIs provided by COS as instructed in Data [Processing](https://www.tencentcloud.com/document/product/436/36364) APIs.

### **Restrictions**

Format: JPG, BMP, GIF, PNG, and WebP images can be processed, and HEIF images can be decoded and processed.

Size: The input image cannot be larger than 32 MB, with its width and height not exceeding 30,000 pixels, and the total number of pixels not exceeding 250 million. The width and height of the output image cannot exceed 9,999 pixels. For an input animated image, the total number of pixels (Width x Height x Number of frames) cannot exceed 250 million pixels.

Number of frames (for animated images): For GIF, the number of frames cannot exceed 300.

# <span id="page-7-0"></span>Image Compression

Last updated:2024-05-21 15:31:41

### **Overview**

Image compression is the process of downsizing an image as much as possible without sacrificing quality so that it can be stored at a lower cost and accessed more quickly.

COS offers a variety of image compression options based on [CI](https://www.tencentcloud.com/document/product/1045/33422) for your choice based on your business scenario. Available compression options are as follows:

**AVIF compression**: Converts images to the .avif format, which is a new image format launched by Netflix based on AV1 in February 2020 and currently is supported by browsers such as Chrome and Firefox.

**WebP compression**: Converts images to the .webp format, which is superior to .jpg in terms of compression. A .webp image is over 25% smaller than a .jpg image with the same quality. This format is suitable for multi-terminal use cases.

**HEIF compression**: Converts images to the .heif format, which has a super high compression ratio. A .webp image is over 80% smaller than a .jpg image with the same quality. iOS adopts .heif as the default format for photos, and Android P natively supports .heif.

**TPG compression**: Converts images to the .tpg format, which is a proprietary image format launched by Tencent and supports animated images. Currently, QQ Browser, Qzone, and other Tencent products support .tpg by default. A .tpg image is over 90% or 50% smaller than a .gif or .png image with the same quality, respectively.

**Smart image compression**: Intelligently determines the subjective quality of an image and automatically adjusts it. It significantly reduces the image size without changing the original format, and delivers a visual effect as closest to the original image as possible.

#### **Note:**

Image compression is a paid service charged by CI. For detailed pricing, see Image [Processing](https://www.tencentcloud.com/document/product/1045/45582) Fees. Currently, the smart image compression service is available only in Beijing and Shanghai regions.

### Use Cases

The image compression feature meets the needs of image compression on various terminals such as PC and app in diverse use cases like ecommerce and media. This effectively reduces the transmission time, loading time, and use of bandwidth and traffic.

Different compression features have different compatibility with existing image formats and browser environments as detailed below:

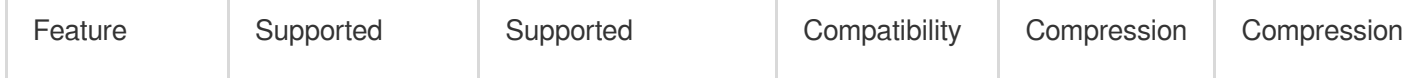

**C** Tencent Cloud

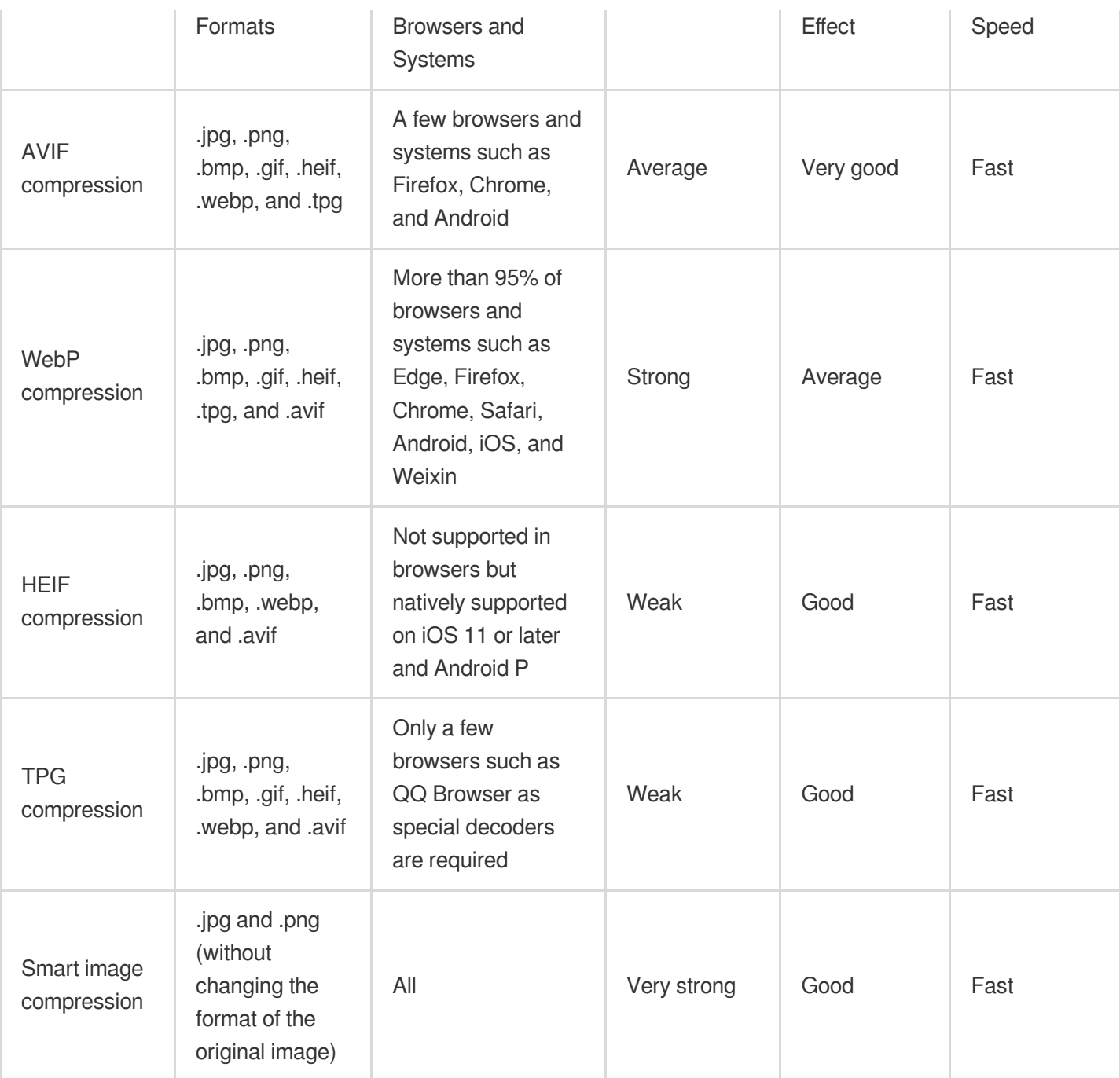

#### **Note:**

CI provides [Windows](https://main.qcloudimg.com/raw/851dd252378813d250eeca5ed55ffd36/TPG_win_SDK.zip) SDK that integrates TPG and AVIF decoders, so you only need to integrate it into your client to decode and preview TPG and AVIF images.

### How to Use

#### **AVIF, HEIF, and TPG compression**

These three are advanced image formats, and you need to enable the image advanced [compression](https://www.tencentcloud.com/document/product/436/40117) feature first before you can use them.

After enabling the advanced compression feature, you can use it by setting the image format [conversion](https://www.tencentcloud.com/document/product/436/36369) parameter to the desired compression format. Specific parameters are as follows:

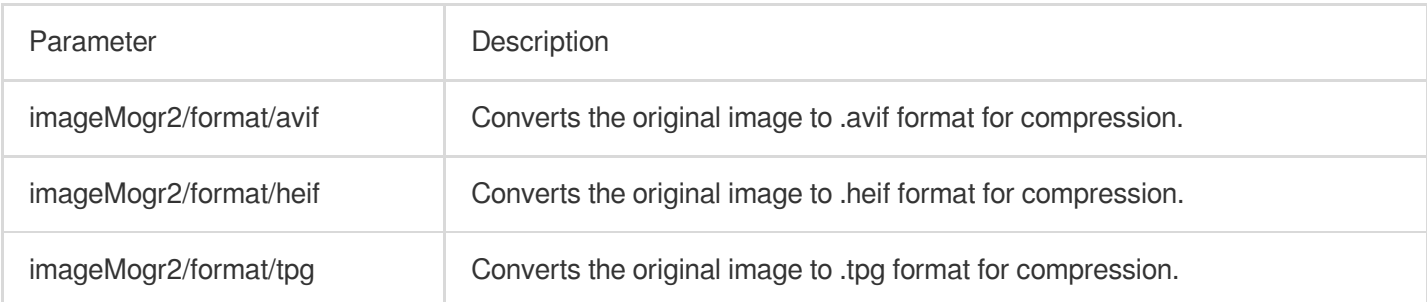

#### **WEBP compression**

You can directly use the WEBP compression feature through the format conversion capabilities of basic image processing. Specific parameters are as follows:

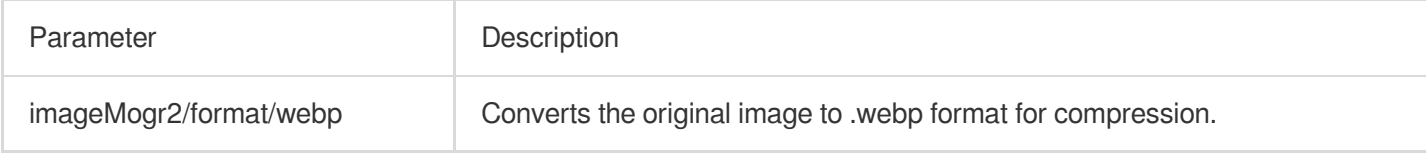

#### **Smart image compression**

The smart image compression feature automatically compresses the images in matching formats, without changing the way you access your images and requiring additional compression parameters.

You need to enable the smart image [compression](https://www.tencentcloud.com/pdf/document/436/35279?lang=en&domain=www.tencentcloud.com) feature using the console. After the feature is enabled, you can access images in the same way as before, and images will be automatically compressed.

### Compression Examples

Perform all the above compression operations on the original .png image. Assume the link of the original image is: https://examples-125xxxxx.cos.ap-shanghai.myqcloud.com/test.png

#### **Example 1. Convert to .jpeg format**

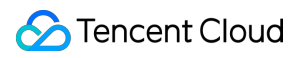

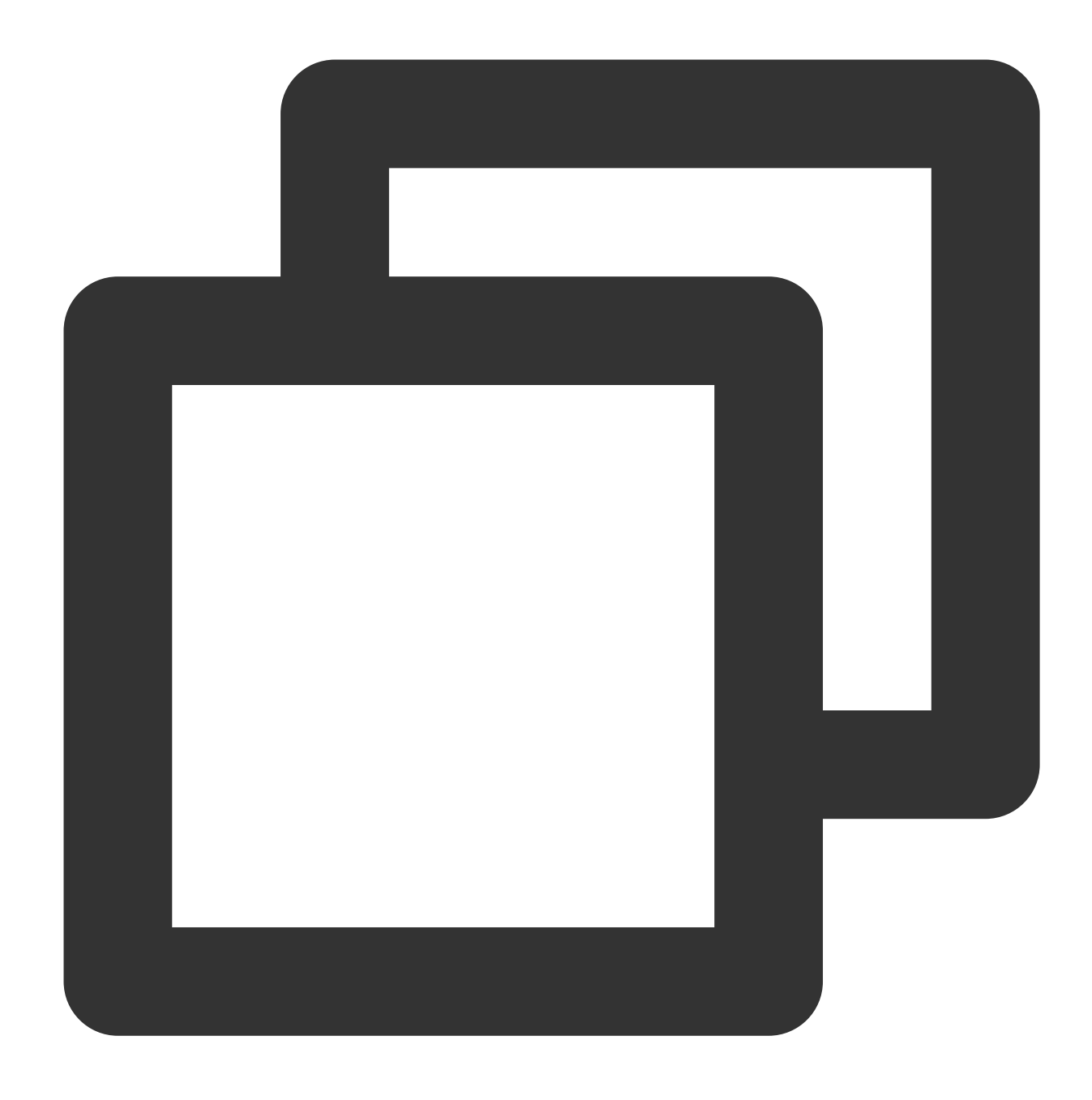

https://examples-125xxxxx.cos.ap-shanghai.myqcloud.com/test.png?imageMogr2/format/j

#### **Example 2. Convert to .webp format**

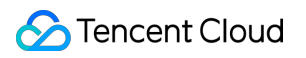

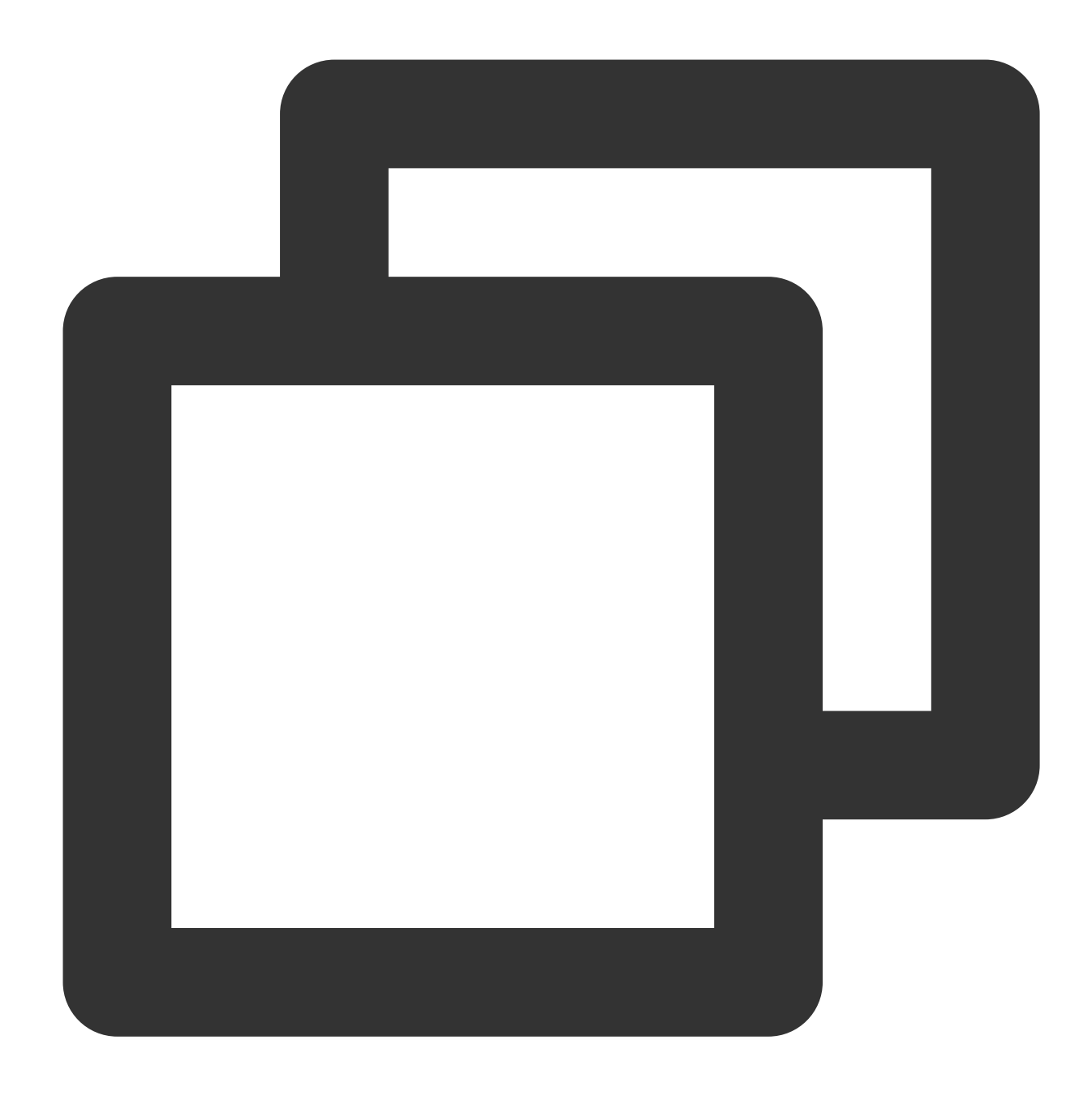

https://examples-125xxxxx.cos.ap-shanghai.myqcloud.com/test.png?imageMogr2/format/w

#### **Example 3. Convert to .heif format**

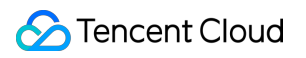

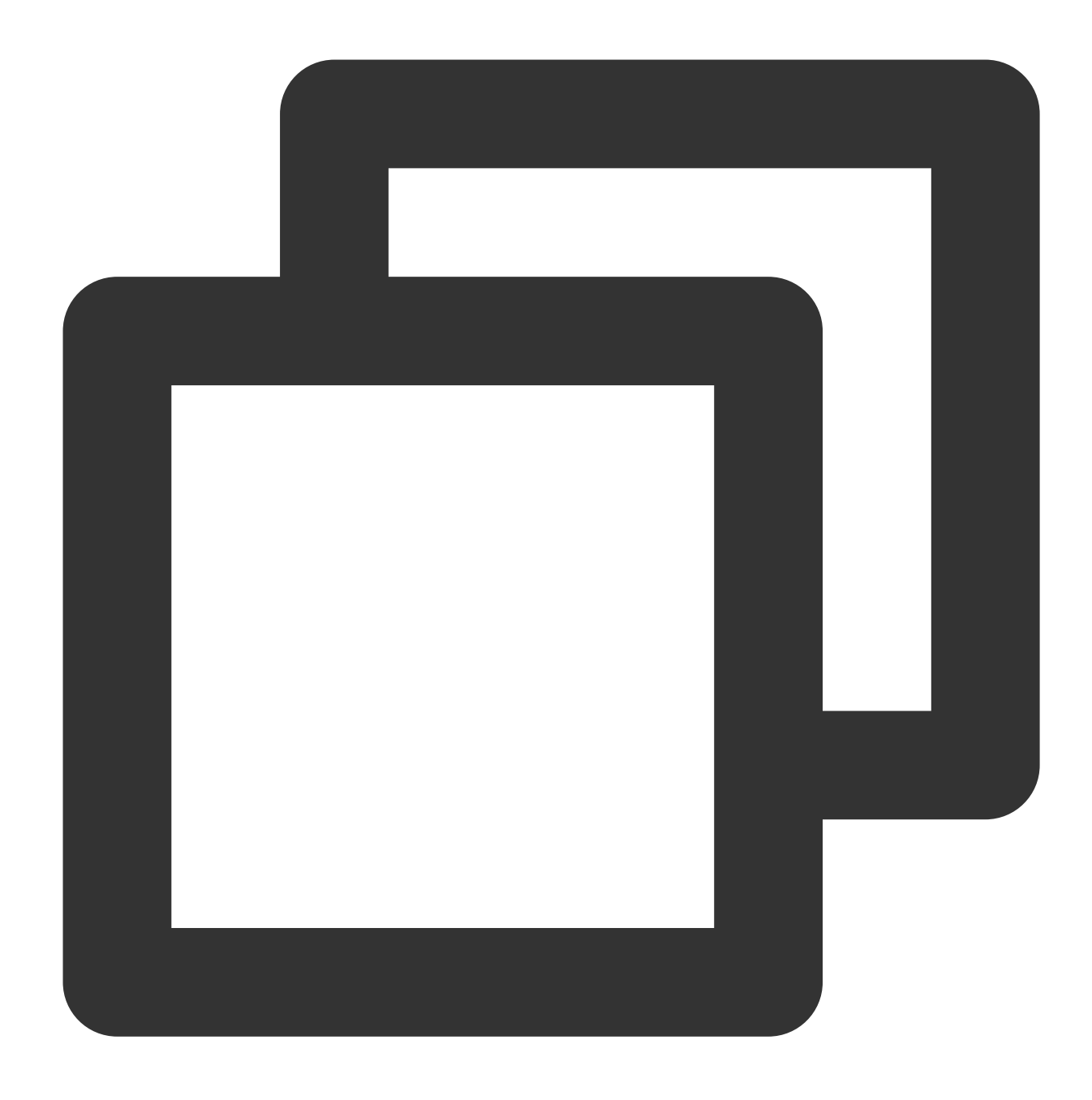

https://examples-125xxxxx.cos.ap-shanghai.myqcloud.com/test.png?imageMogr2/format/h

#### **Example 4. Convert to .tpg format**

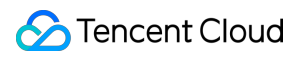

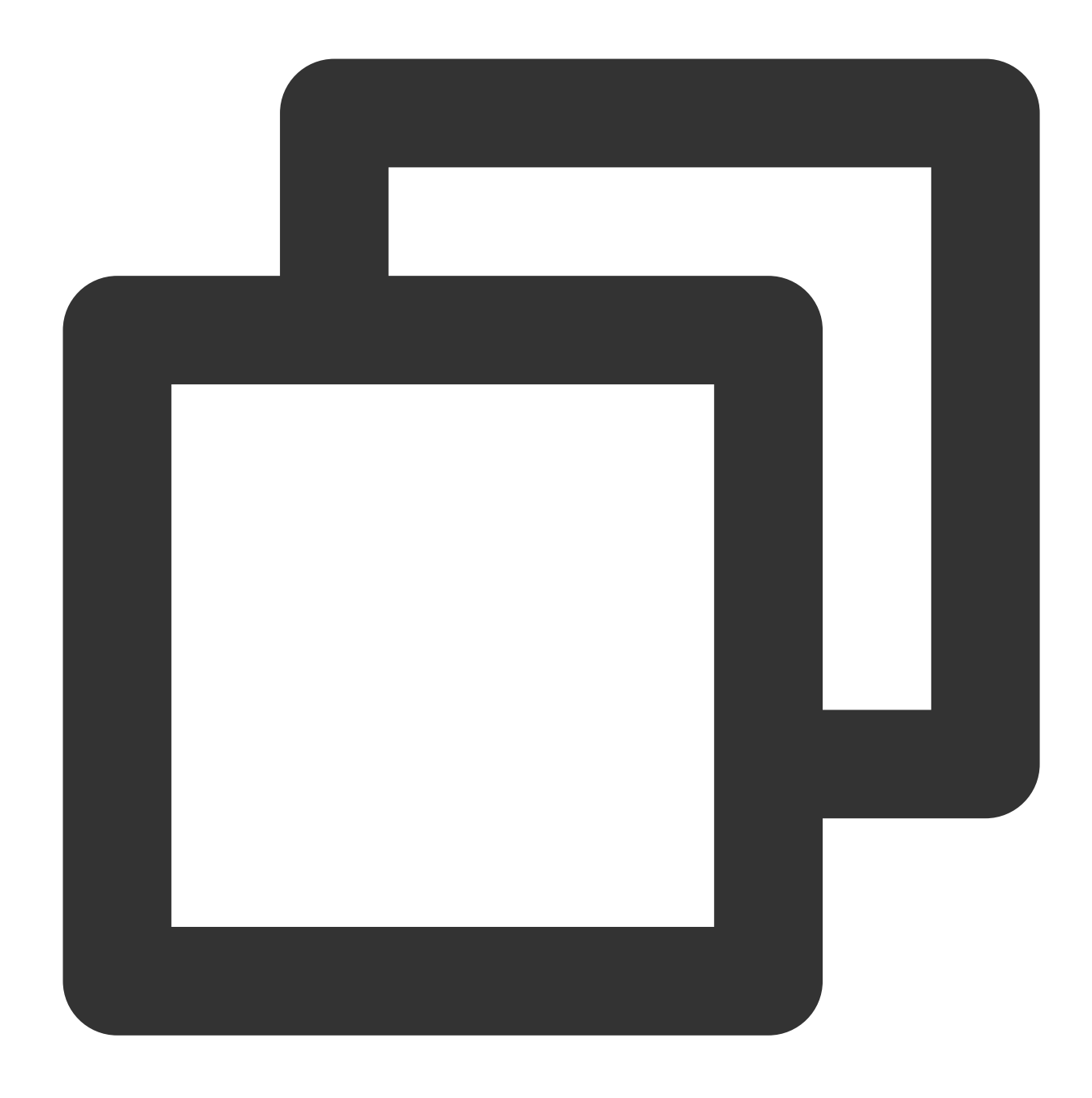

https://examples-125xxxxx.cos.ap-shanghai.myqcloud.com/test.png?imageMogr2/format/t

#### **Example 5. Convert to .avif format**

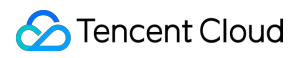

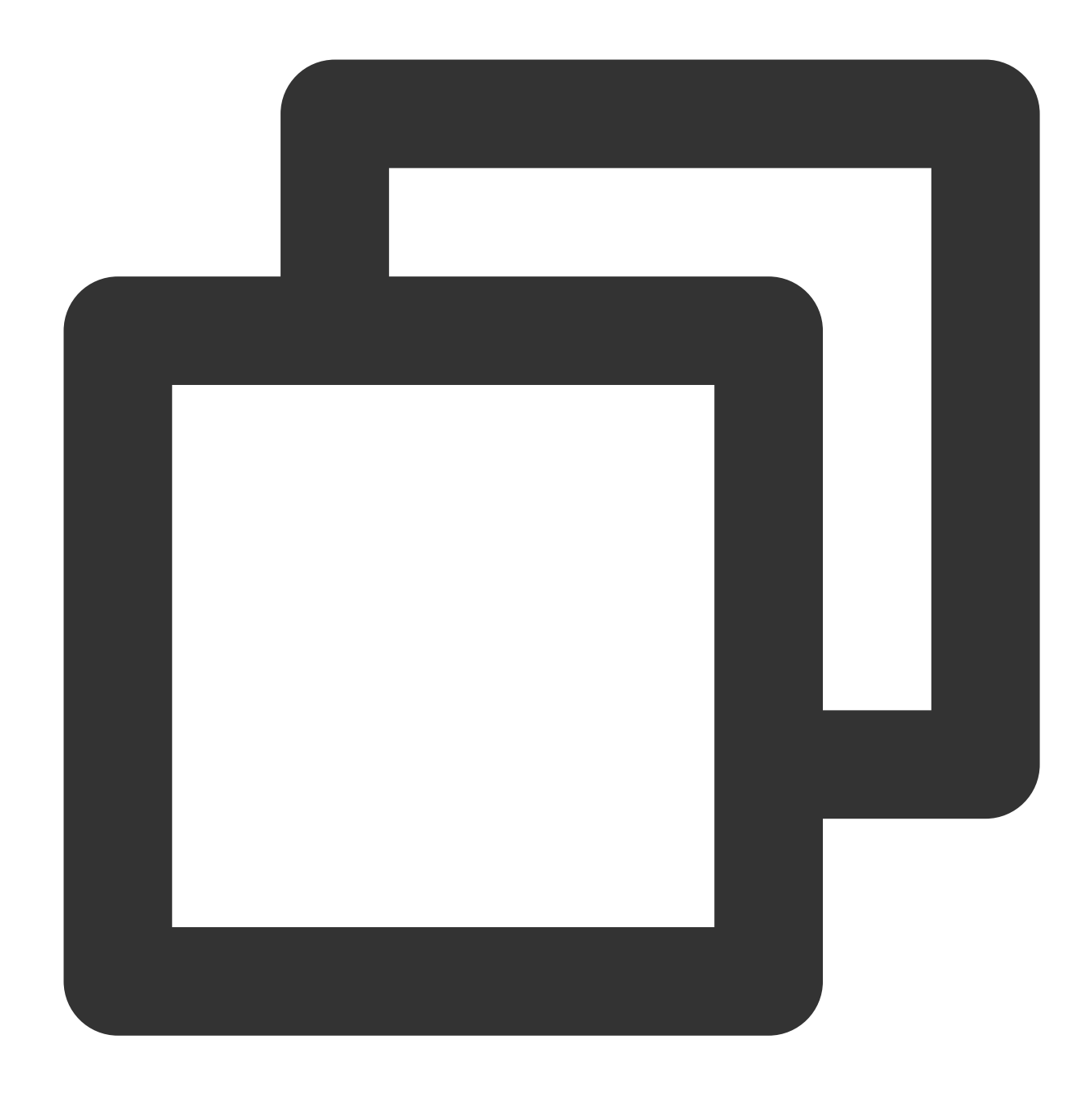

https://examples-125xxxxx.cos.ap-shanghai.myqcloud.com/test.png?imageMogr2/format/a

#### **Example 6. Perform smart image compression**

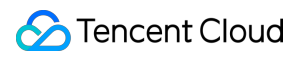

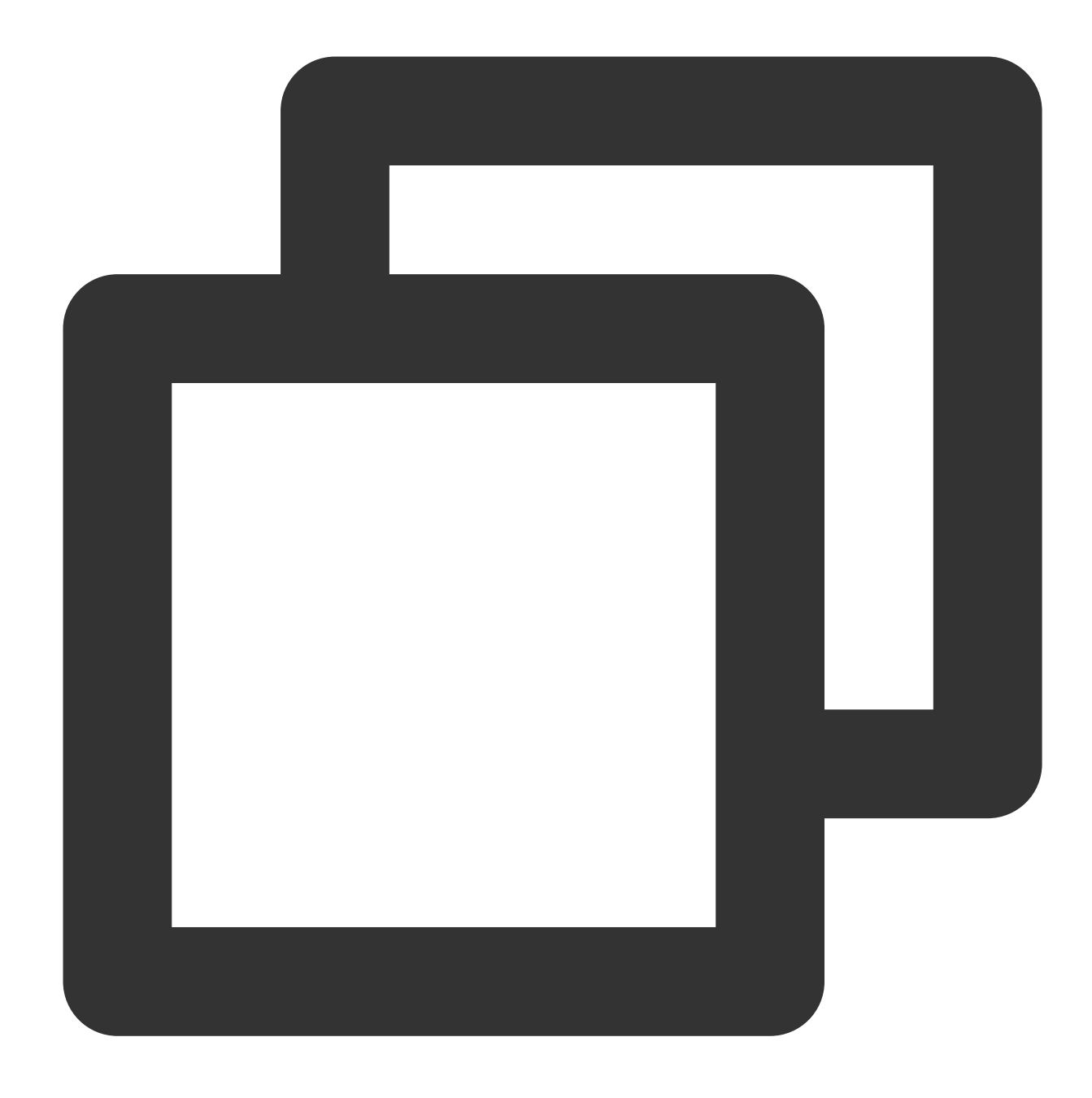

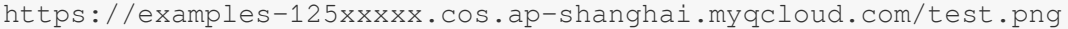

The following table compares the compression ratio of different image compression options (the values are for reference only):

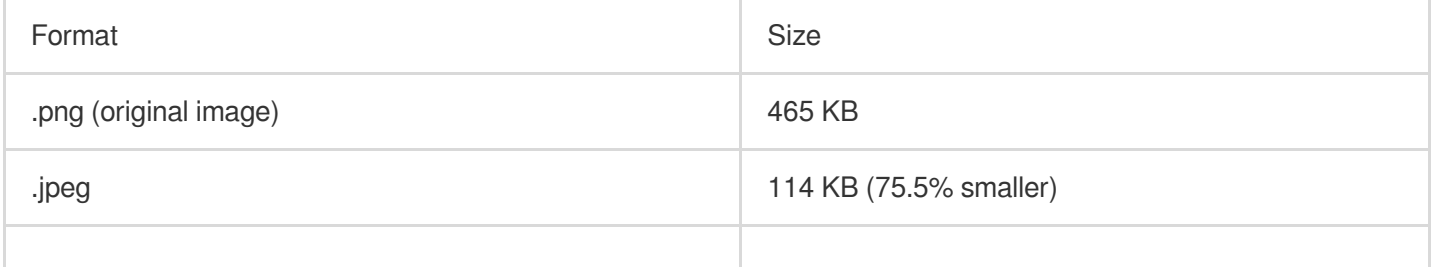

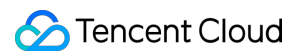

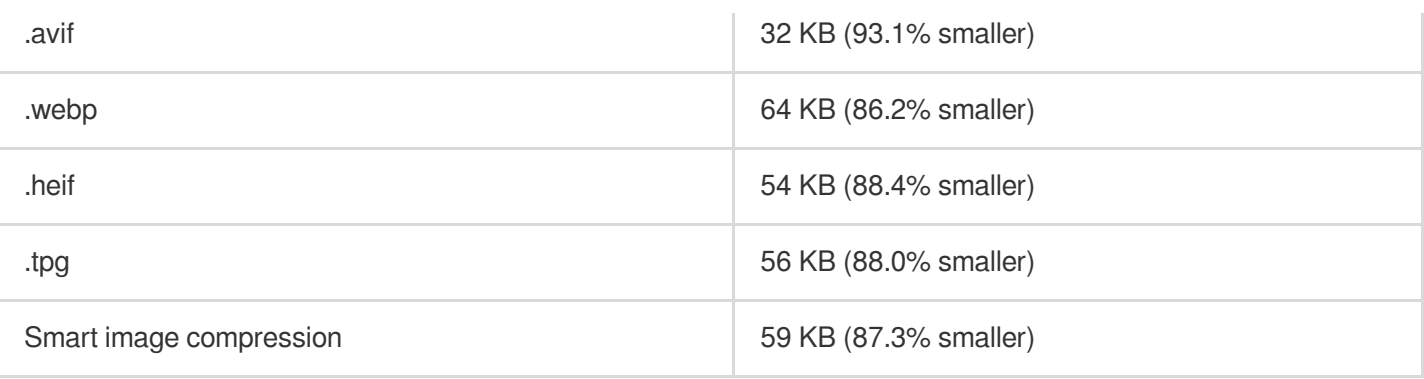

# <span id="page-17-0"></span>Blind Watermarking

Last updated: 2024-05-21 15:34:25

### **Overview**

Blind watermarking is a brand-new watermarking feature based on Tencent Cloud CI. It allows you to add a watermark to the input image information without displaying the watermark or significantly affecting the image quality. If you suspect that your image has been stolen, you can extract the blind watermark from the suspected image to check whether the image belongs to you.

Blind watermarking comes in three types: semi-blind watermarking, perfectly blind watermarking, and text blind watermarking:

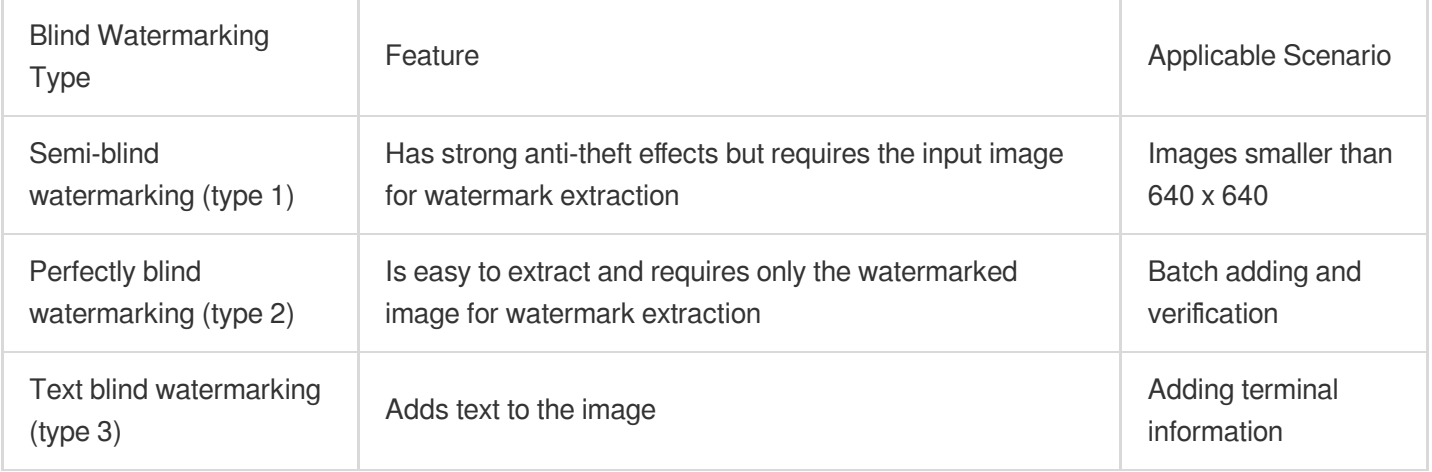

#### **Note:**

Blind watermarking is a paid service, which needs to be activated with the **Enable** button in the configuration page of the bucket.

The blind watermarking feature is available in all public cloud regions.

### Use Cases

**Authentication and accountability**: By adding semi-blind watermarks to your images, you can claim your images when they are stolen and extract blind watermarks using the corresponding input images to prove that you own the images.

**Duplicate check upon upload**: Sometimes, other users might upload duplicate images (such as real estate images, car images, and product images). To solve this problem, you can perform perfectly blind watermark extraction before the upload, and if you can extract a blind watermark from an image, it has been uploaded before. In this case, you can perform corresponding operations, such as telling the user not to upload duplicate images. If an image does not contain a blind watermark, you can add one to it to prevent duplicate uploads.

**Image disclosure avoidance**: For internal images, you can add information about the requester to the images by using text blind watermarks. In this way, when an image is disclosed, you can extract the blind watermark and get information about the disclosing party.

### **Notes**

Currently, you cannot add a blind watermark to animated images such as GIF.

Both the width and height of the image watermark must not be greater than 1/8 of the input image.

You need to choose a white watermark with a black background for the effect of blind watermarking.

When this service is used for the first time under an account, CI will issue a free resource pack of 6,000 times valid for two months, and any excessive usage and usage after the resource pack expires will be billed. For more information, see CI Free Tier.

Text watermarks can contain digits and letters.

Blind watermarking can protect against different kinds of image theft attacks such as clipping, smudging, and color change. The anti-theft effect is subject to [the original image size and the attack intensity. For more information,](https://www.tencentcloud.com/contact-sales) contact us.

https://www.tencentcloud.com/contact-sales)。

### How to Use

#### **Through COS console**

You can enable blind watermarking in the COS console as instructed in Setting Blind Watermark.

#### **Through RESTful APIs**

You can use APIs to add or extract blind watermarks. For more information, see Blind Watermarking.

# <span id="page-19-1"></span><span id="page-19-0"></span>Media Processing Media Processing Overview

Last updated: 2024-03-25 15:33:39

### **Overview**

Media processing is a multimedia file processing service provided by COS based on CI. It offers diverse features empowered by Tencent Cloud's cutting-edge AI technology, such as audio/video transcoding, video frame capturing, and intelligent thumbnail.

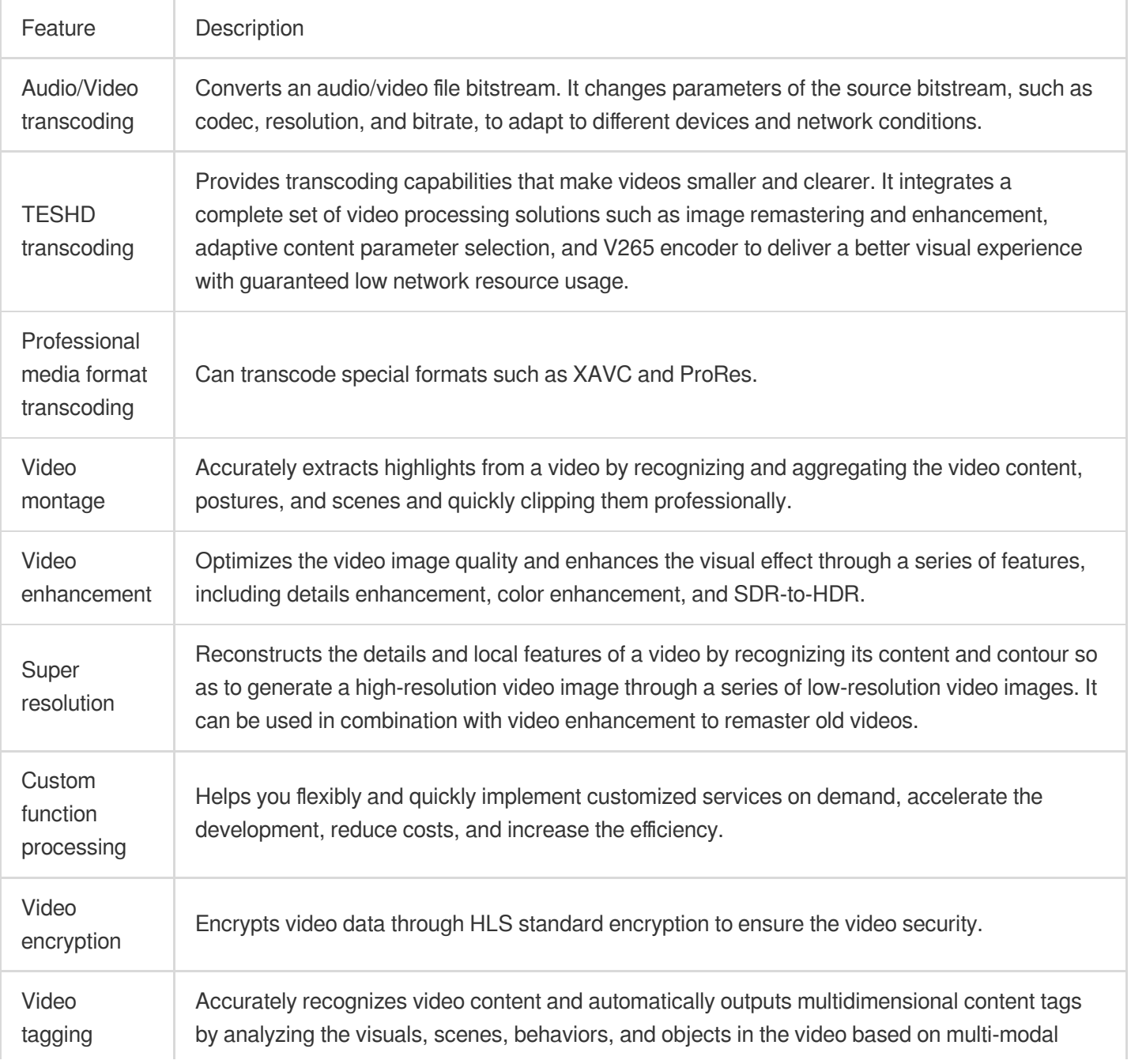

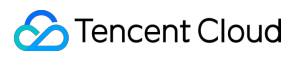

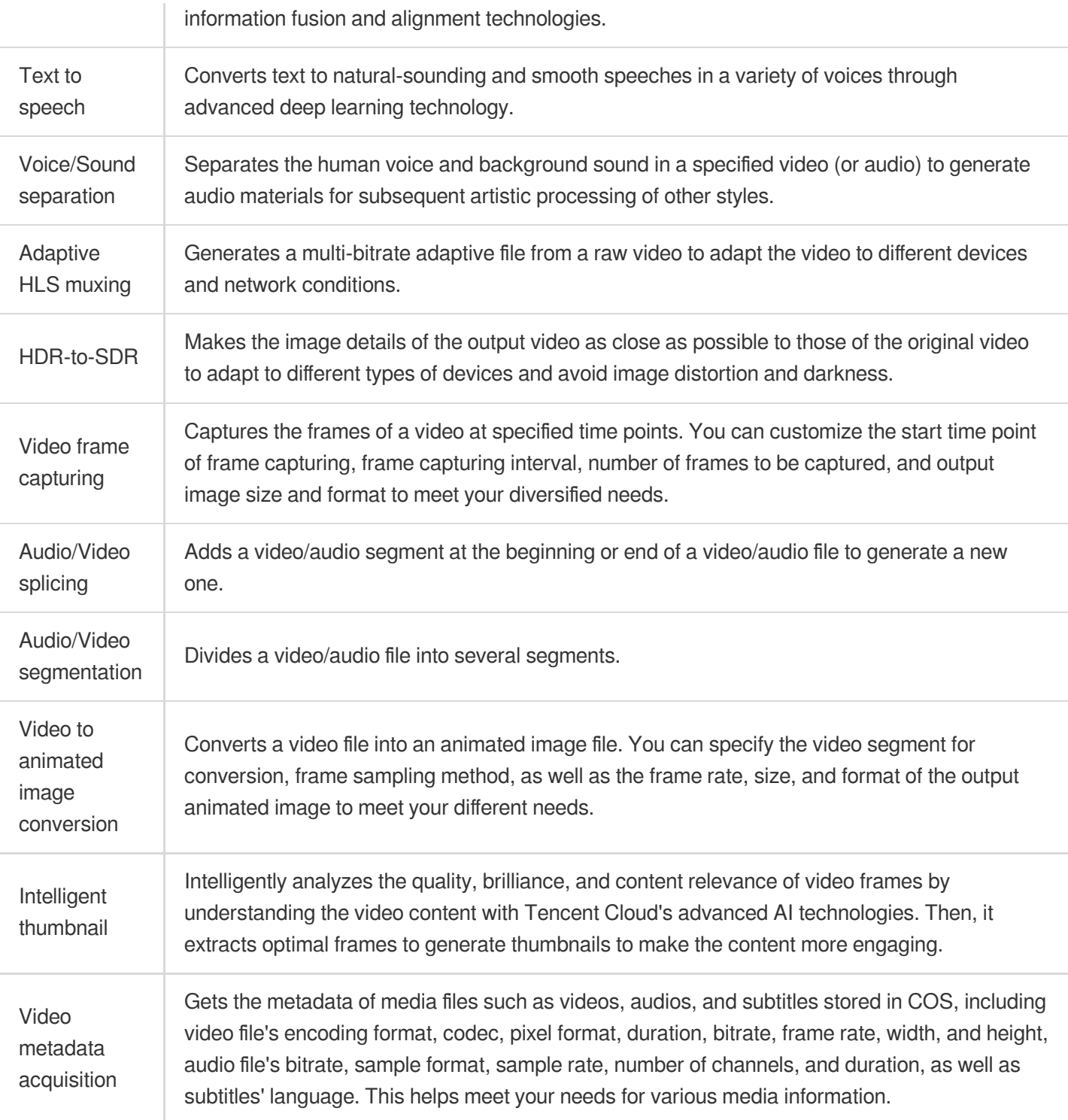

### Use Cases

#### **Multi-device adaptability**

As content platforms are generally intended for multiple types of devices, they need to provide media files in different formats for different users. The audio/video transcoding feature covers most transcoding needs and provides

diversified compression capabilities to increase the compression efficiency and downsize files. This reduces lags, storage space usage, and traffic fees.

#### **Video platform**

For traditional video platforms, reviewers need to watch videos and then manually select thumbnails, which is labor consuming and slows down video release.

The intelligent thumbnail feature can quickly select the most striking frames as thumbnails, which saves labor resources and accelerates video release.

The video to animated image conversion feature allows you to select the highlights in a video on your video platform to convert them into an animated image for video preview, so that users can get a glimpse of the video without playing it back. Compared with traditional static video thumbnails, animated image thumbnails increase the click rate and video playbacks.

### How to Use

You can use media processing features through [job](https://www.tencentcloud.com/document/product/436/46409) or [workflow](https://www.tencentcloud.com/document/product/436/46408). To increase the efficiency and reduce repeated operations, for the features of audio/video transcoding, audio/video splicing, video frame capturing, and video to animated image conversion, you can specify a template when creating a job or workflow. The template page provides preset system [templates,](https://www.tencentcloud.com/document/product/436/46411) and you can also [customize](https://www.tencentcloud.com/document/product/436/46411) templates based on your business needs.

#### **Job**

You can create a media processing job for existing data stored in COS.

#### **Managing job**

Console: You can create jobs visually in the COS console as instructed in [Configuring](https://www.tencentcloud.com/document/product/436/46409) Job. API: You can create, delete, query, and search for media processing jobs through [APIs](https://www.tencentcloud.com/document/product/436/49192) as instructed in Job APIs.

#### **Workflow**

With a media processing workflow, you can quickly and flexibly create audio/video processing flows as needed. A workflow is bound to a path of an input bucket. When a file is **uploaded** to the path, the media workflow will be **automatically triggered** to perform the specified processing operation, with the processing result automatically saved to the specified path of the output bucket. You can set **audio/video splicing**, **audio/video transcoding**, **video frame capturing**, **video to animated image conversion**, and **intelligent thumbnail** jobs in a workflow.

#### **Managing workflow**

Console: You can create workflows visually in the COS console as instructed in [Configuring](https://www.tencentcloud.com/document/product/436/46408) Workflow. API: You can create, delete, query, and search for media processing workflows through APIs as instructed in the API documentation.

# <span id="page-22-0"></span>Content Moderation

Last updated:2024-05-21 15:31:03

### **Overview**

The COS content moderation service intelligently moderates the multimedia content of images, videos, audios, text, documents, and webpages. It helps you effectively identify non-compliant content such as pornographic, vulgar, terrorist, illegal, disgusting, and offensive information to avoid operational risks. Currently, files in the following formats can be moderated:

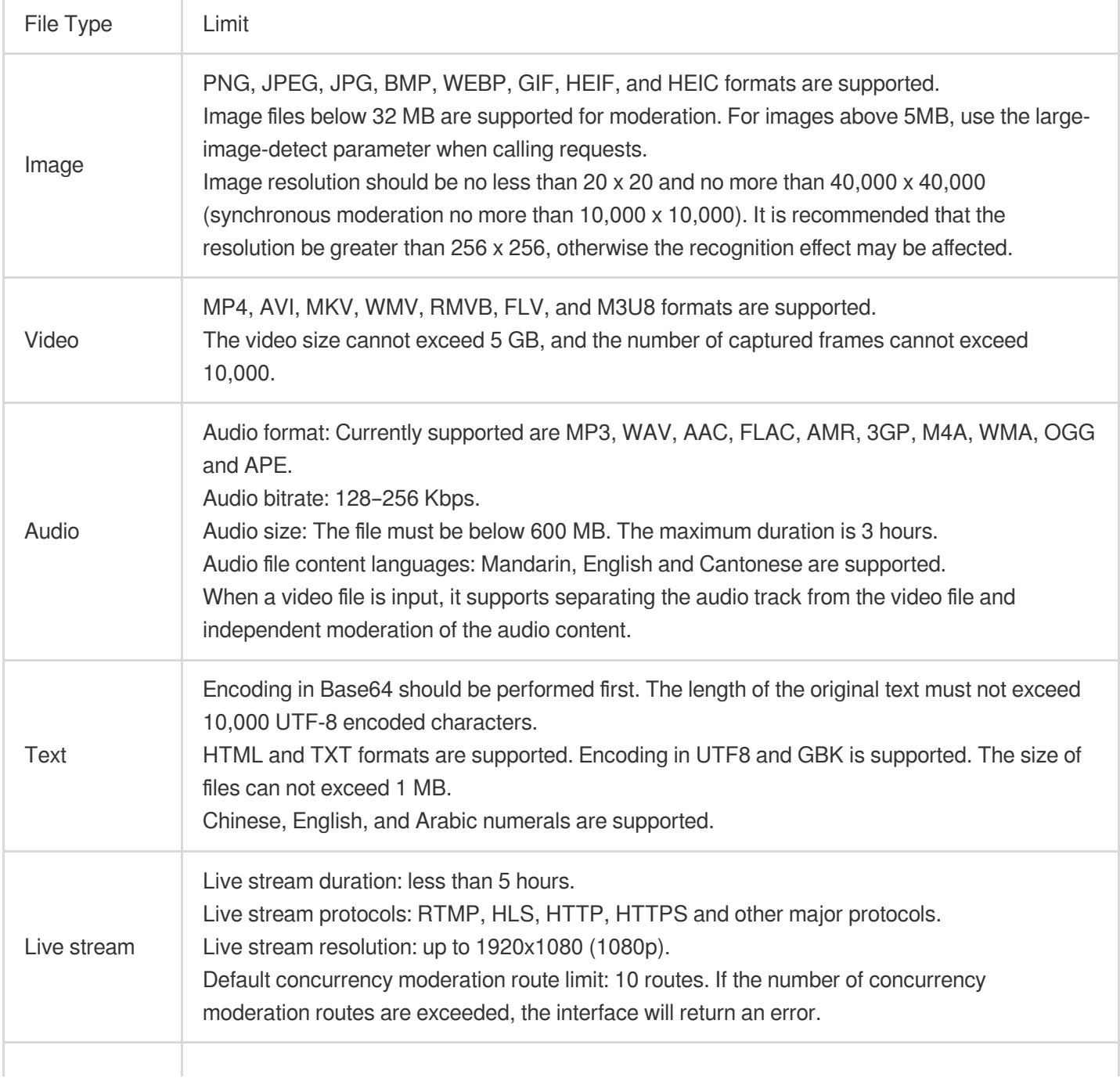

### Tencent Cloud

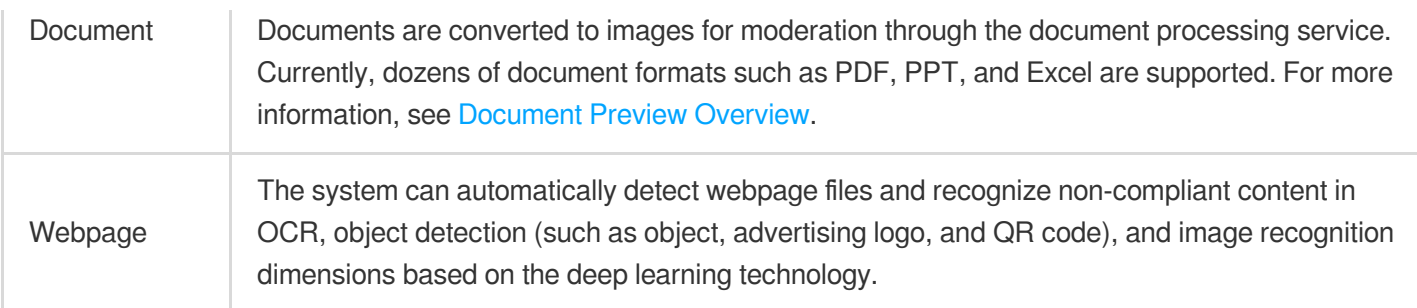

#### **Note:**

Content moderation is billed by CI.

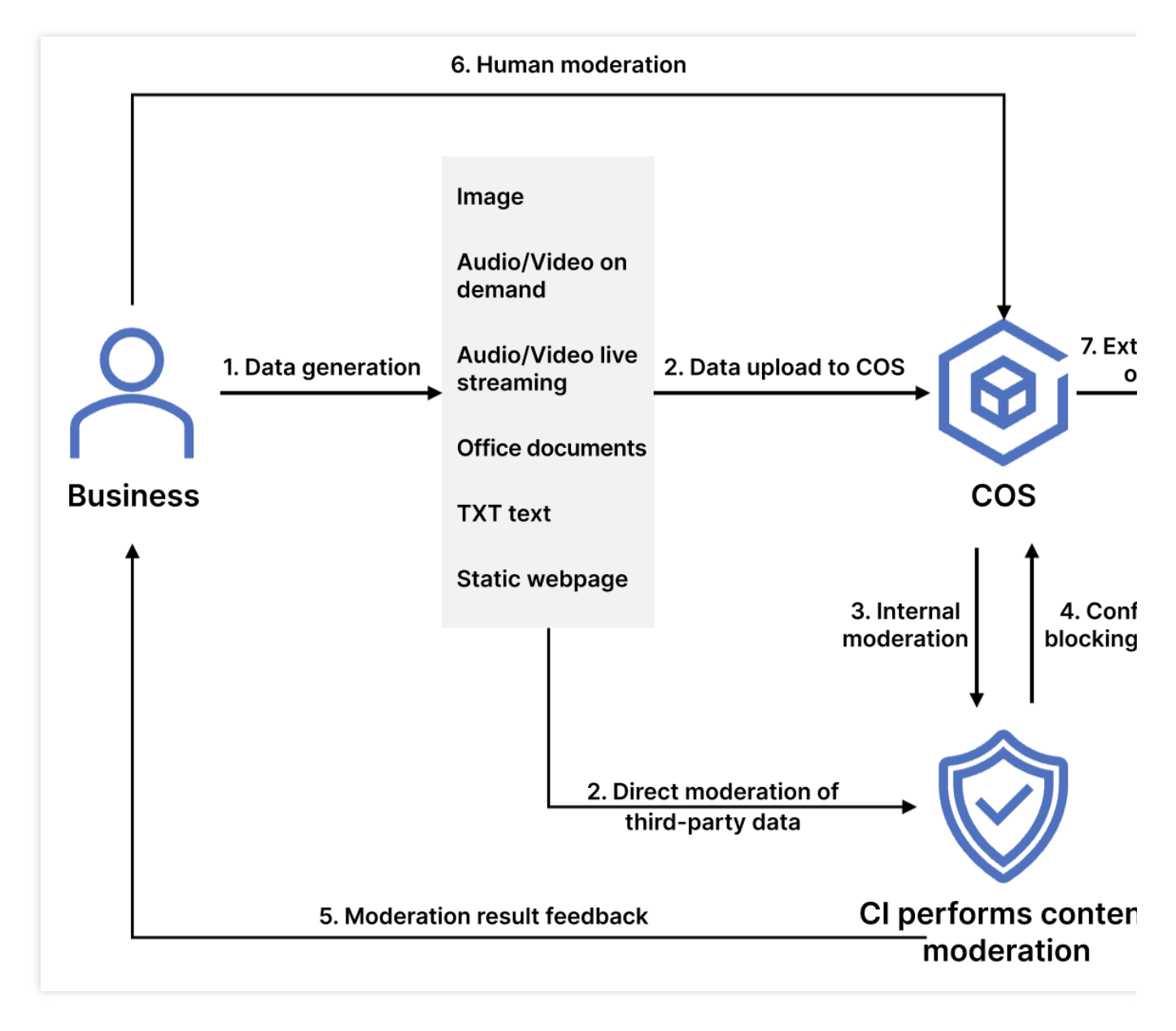

After enabling the moderation service, you can perform the following operations:

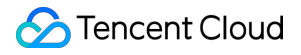

Configure automatic moderation to automatically moderate the data uploaded to the bucket and block non-compliant data.

Call APIs to moderate third-party data.

Perform one-time batch moderation on historical data in the bucket.

### Use Cases

This feature is suitable for social networking, ecommerce, advertising, and gaming fields. It can check files in the above types for pornographic, illegal, and advertising content.

### Available Regions

#### The following regions are supported:

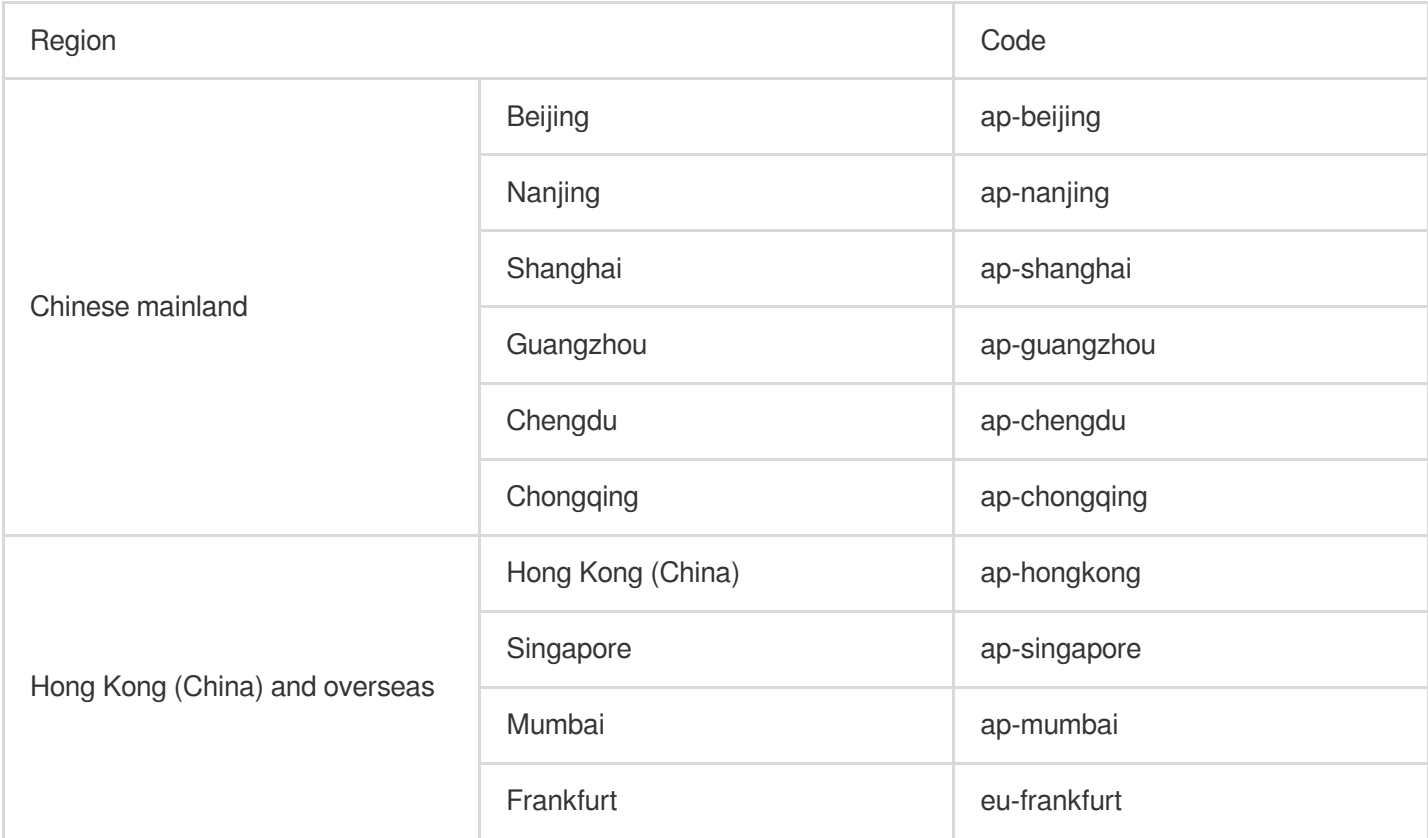

If you want to use the content moderation feature in other regions, [submit](https://console.tencentcloud.com/workorder/category) a ticket.

### How to Use

#### **Using COS console**

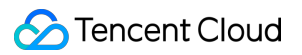

#### **Automatic moderation**

You can enable the automatic moderation service in the COS console to automatically moderate newly uploaded images, videos, audios, files, documents, and webpages. For more information, see Automatic [Moderation.](https://www.tencentcloud.com/document/product/436/52097)

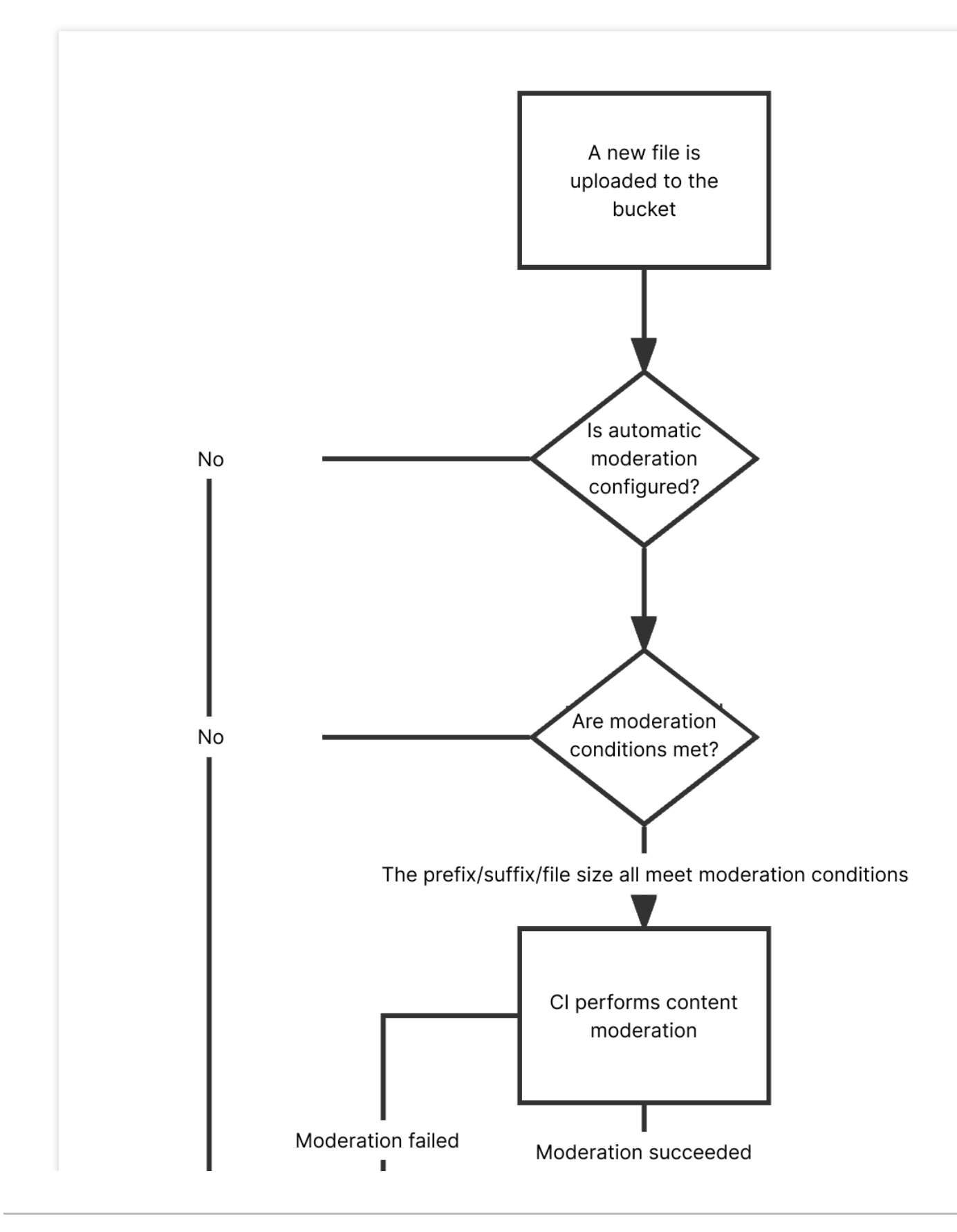

**S** Tencent Cloud

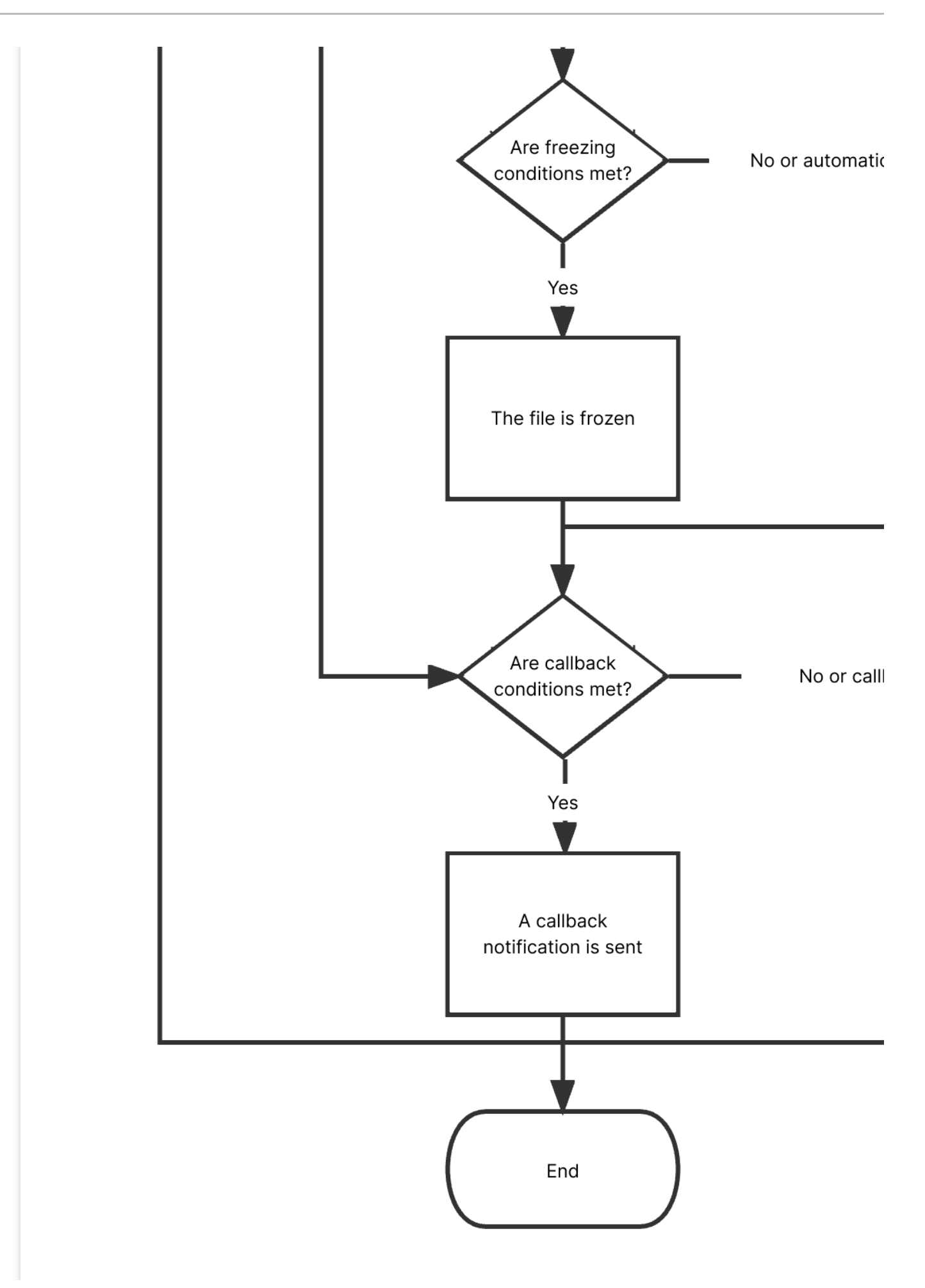

#### **Historical data moderation**

You can enable the historical data moderation service in the COS console to perform a one-time batch moderation on images, videos, audios, text, documents, and webpages already stored in the bucket.

#### **Using APIs**

You can use APIs to moderate the content of images, videos, audios, text, documents, and webpages. For more information, see the following API documents:

Single Image [Moderation](https://www.tencentcloud.com/document/product/436/48537)

Submitting Video [Moderation](https://www.tencentcloud.com/document/product/436/48249) Job

Submitting Audio [Moderation](https://www.tencentcloud.com/document/product/436/48262) Job

Text [Moderation](https://www.tencentcloud.com/document/product/436/48187)

Document [Moderation](https://www.tencentcloud.com/document/product/436/48257)

Webpage [Moderation](https://www.tencentcloud.com/document/product/436/48281)

#### Live Stream [Moderation](https://www.tencentcloud.com/document/product/436/48276)

For a file that is found to be sensitive after moderation, we recommend that you choose one of the following methods to process it:

Change the file's access permission to private read to prevent users from accessing it anonymously over the public network. For more information, see PUT [Object](https://www.tencentcloud.com/document/product/436/7748) acl.

Move the file to the backup directory. The file is moved by copying the original file to the specified directory and then deleting the original file. For more information, see PUT [Object](https://www.tencentcloud.com/document/product/436/10881) - Copy and [DELETE](https://www.tencentcloud.com/document/product/436/7743) Object.

Delete the file. For more information, see [DELETE](https://www.tencentcloud.com/document/product/436/7743) Object.

# <span id="page-28-0"></span>File Processing Service

Last updated: 2024-03-25 15:33:39

### **Overview**

File processing features such as hash calculation, decompression, and compression and packaging are provided for all files stored in COS. Currently, the following file processing features are supported:

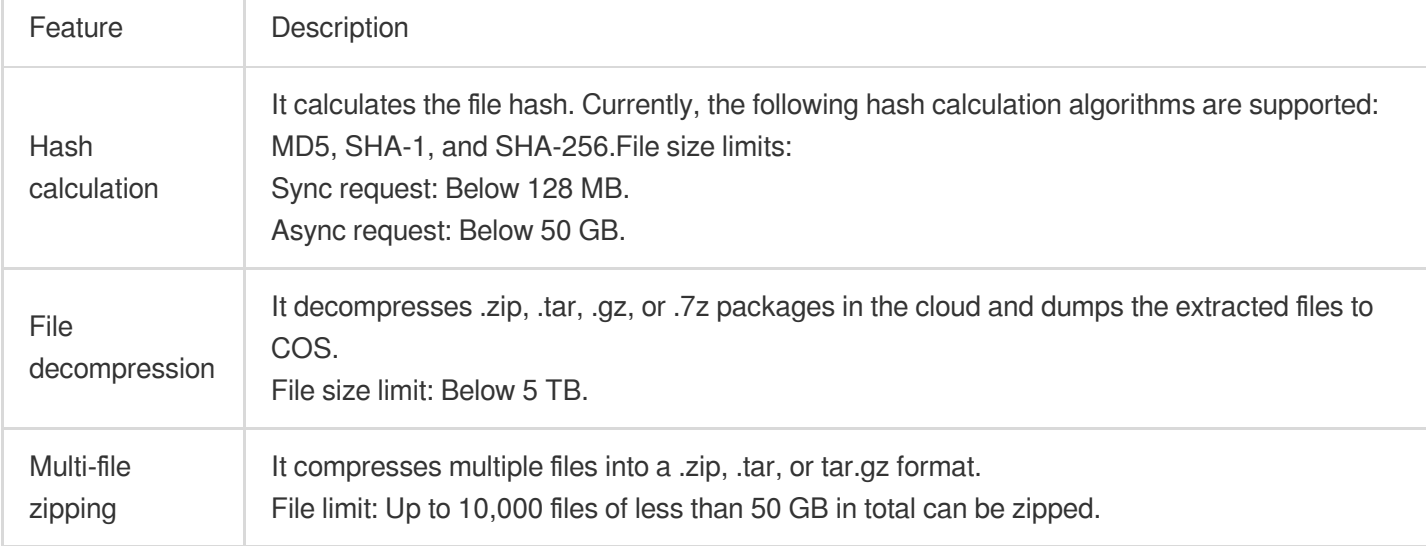

#### **Note:**

The file processing service is provided and charged by CI. For billing details, see File [Processing](https://www.tencentcloud.com/document/product/1045/52070) Fees. Currently, file processing is supported in Beijing, Shanghai, Guangzhou, Chengdu, Hong Kong (China), Singapore, and Silicon Valley regions.

### Use Cases

#### **Data verification**

The file hash calculation feature can be used to quickly check the data consistency.

#### **Daily tools**

On-cloud PaaS file compression and decompression features are provided, which enable you to preview files after decompression and enrich online preview scenarios.

### How to Use

The file processing feature is provided by CI, so you need to click [here](https://console.tencentcloud.com/ci) to activate CI first.

After activating CI, you can enable file processing in the COS console and then use the feature in the console or via an API.

#### **Using COS console**

#### **In the file list**

You can click **More Actions** in the bucket file list to perform file processing operations such as hash calculation on files.

#### **Through a job**

You can perform file processing operations through **jobs and workflows**.

#### **Note:**

Currently, this feature can be used only through a job but not a workflow.

## <span id="page-30-0"></span>File Preview

Last updated:2024-05-21 15:42:26

### **Overview**

The file preview feature leverages CI's capabilities to transcode files into images, PDFs, or HTML5 pages. It addresses the display problems of file content on webpages and enables easy **online file preview** on PC, app, and other terminals. It is widely suitable for diverse business scenarios, such as online education, enterprise OA, and website transcoding.

#### **Note:**

Currently supported input file types include: Presentation files: PPTX, PPT, POT, POTX, PPS, PPSX, DPS, DPT, PPTM, POTM, PPSM. Text files: DOC, DOT, WPS, WPT, DOCX, DOTX, DOCM, DOTM. Spreadsheet files: XLS, XLT, ET, ETT, XLSX, XLTX, CSV, XLSB, XLSM, XLTM, ETS. Other files: PDF, LRC, C, CPP, H, ASM, S, JAVA, ASP, BAT, BAS, PRG, CMD, RTF, TXT, LOG, XML, HTM, HTML. Currently, the above file types can be transcoded to JPG, PNG, PDF, or HTML formats. The input file cannot exceed 200 MB in size or 5,000 pages.

### **Architecture**

Currently, the file preview feature provides two modes: sync transcoding and async transcoding.

### Use Cases

This feature addresses the display problems of file content on webpages and enables easy online file preview on PC, app, and other terminals. It is widely suitable for diverse business scenarios, such as online education, enterprise OA, and website transcoding.

### **Directions**

#### **Through the COS console**

To use the file preview feature, you need to activate the file preview service first in the console as instructed in Enabling File Preview.

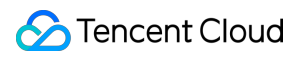

#### **Async transcoding**

You can asynchronously transcode files for preview in the COS console as instructed in [Configuring](https://www.tencentcloud.com/document/product/436/46409) Job.

#### **Through RESTful APIs**

#### **Sync transcoding**

You can use APIs to transcode files in your bucket for preview in real time:

To use non-HTML5 preview, see Sync Request API.

To use HTML5 preview, see Getting Started.